# **ínateck**

# **User Manual**

KB02012 Bluetooth Keyboard Case

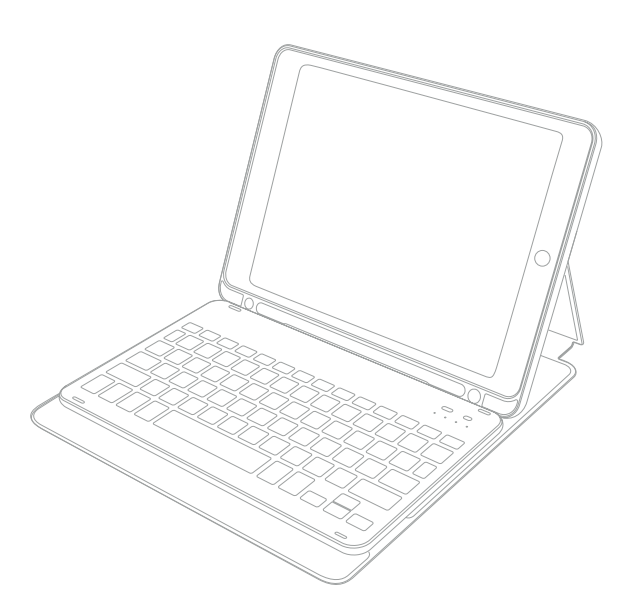

English · Deutsch · 日本語

## 9. FAQs

When iPad alerts: Connection Unsuccessful Make sure 'Inateck KB02012' is turned on and in range. Please follow the steps below to reconnect.

- a. Delete all Bluetooth pairing record related to KB02012 on your iPad;
- b. Turn off Bluetooth on iPad;
- c. Follow ʻHow to pair an iPad' to reconnect.

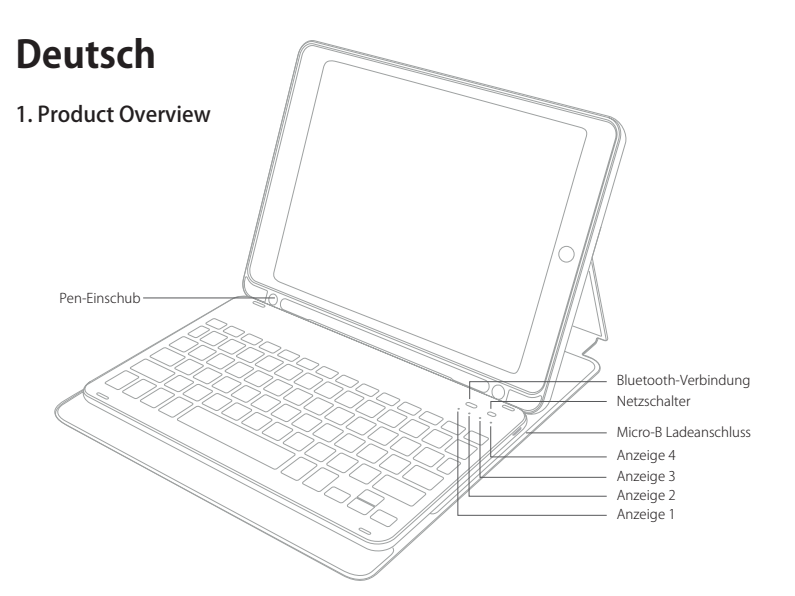

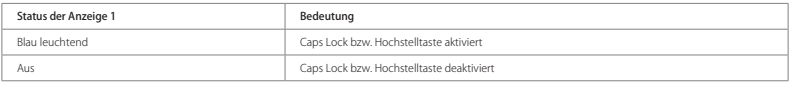

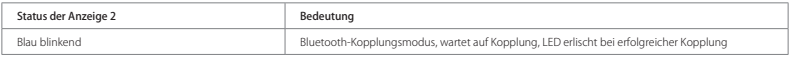

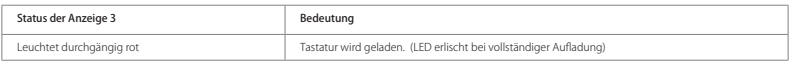

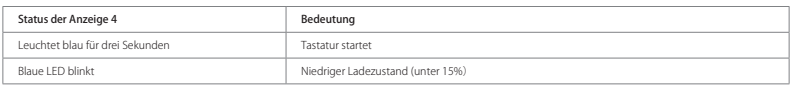

#### Hinweis:

Um sicherzugehen, dass die Tastatur ordnungsgemäß in den Schlafmodus wechselt und sich wieder einschaltet, gehen Sie sicher dass der Rand der Tastatur mit der Markierungslinie übereinstimmt.

# 2. Kopplung mit dem iPad

Schritt 1: Setzen Sie das iPad in die Tastaturhülle ein.

Schritt 2: Stellen Sie den Netzschalter auf "On", um die Tastatur zu aktivieren.

Schritt 3: Drücken Sie die Taste "Connect" auf der Tastatur, um in den Bluetooth-Pairing-Modus zu gelangen, wenn die Anzeige 2 blau blinkt.

Schritt 4: Gehen Sie auf dem iPad in "Einstellungen" und stellen "Bluetooth" auf "ein".

Schritt 5: Die iPad-Bluetooth-Übersicht sollte nun "Inateck KB02012" als verfügbares Gerät anzeigen.

Schritt 6: Wählen Sie "Inateck KB02012" auf dem iPad aus.

Schritt 7: Anzeige 2 geht aus, wenn die Kopplung des iPad mit der Tastatur erfolgreich vollzogen wurde.

#### Bitte beachten

- A. Nach erfolgter Kopplung verbinden sich iPad und Tastatur in Zukunft automatisch. Doch kann es aufgrund von Interferenzen oder schwachem Bluetooth am iPad vorkommen, dass die automatische Wiederverbindung nicht funktioniert. In diesem Fall vollziehen Sie folgende Lösungsschritte:
	- a. Löschen Sie alle Einträge auf dem iPad, die auf "Inateck KB02012" verweisen.
	- b. Deaktivieren Sie das Bluetooth am iPad.
	- c. Wiederholen Sie die Schritte aus dem Kapitel ʻKopplung mit dem iPad' zwecks Neukopplung.
- B. Wenn das iPad weiterhin die Rückmeldung einer nicht erfolgreichen Verbindung ausgibt, stellen Sie bitte sicher, dass die Inateck-Tastatur KB02012 aufgeladen, eingeschaltet und in Funkreichweite ist. Folgen Sie dann noch einmal den Schritten wie folgt:
	- a. Löschen Sie alle Einträge auf dem iPad, die auf "Inateck KB02012" verweisen.
	- b. Deaktivieren Sie das Bluetooth am iPad.
	- c. Wiederholen Sie die Schritte aus dem Kapitel ʻKopplung mit dem iPad' zwecks Neukopplung.
- C. Nach erfolgreicher Kopplung verbindet sich die Tastatur bei der nächsten Benutzung automatisch mit dem iPad.

## 3. Funktionstasten

1)

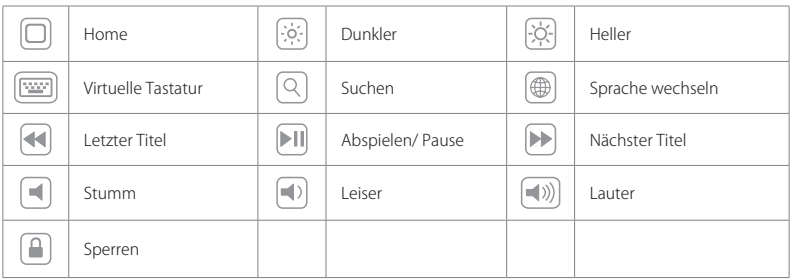

2) Folgende Shortcuts sind verfügbar:

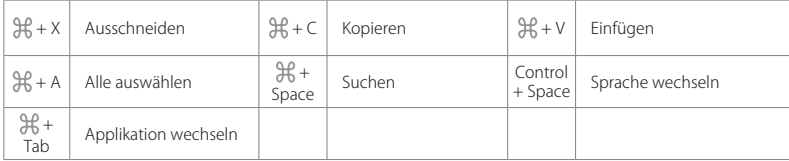

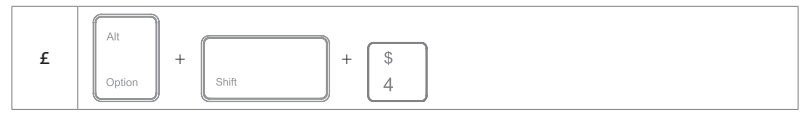

Das Zeichen in der rechten unteren Ecke der Taste muss zusammen mit der Alt-Taste zur Ausgabe verwendet werden.

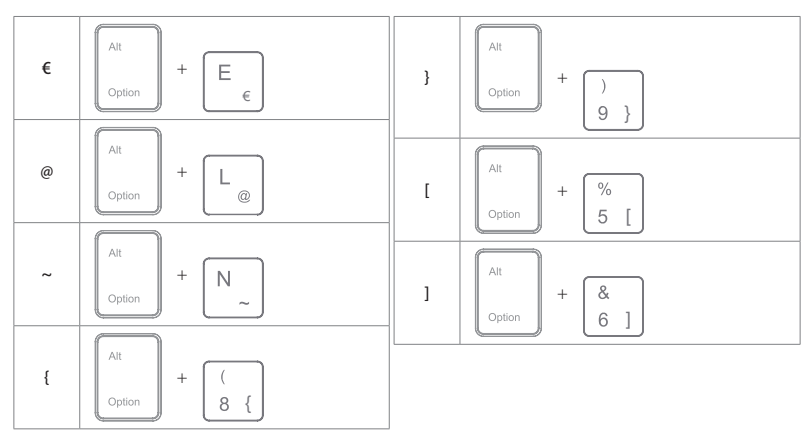

#### Bitte beachten

- A. Halten Sie die Command-Taste gedrückt, um die Funktionsoptionen in den Apps anzuzeigen, die diese Funktion unterstützen.
- b.Wenn Sie Caps Lock im "Normalmodus" verwenden möchten, um Alpha-Zeichen einzugeben, folgen Sie bitte dem unten angegebenen Pfad:

Gehen Sie zu "Einstellungen" -> "Allgemein" -> "Hardware Tastatur": Deaktivieren von [Caps Lock] und [Wechseln von/ zu Latein]

c. Doppelklicks auf die Leertaste können eventuell ein "." generieren. Um dieses Phänomen während des Betätigens der Leertaste zu beseitigen, führen Sie bitte folgende Schritte aus:

Gehen Sie zu "Einstellungen" -> "Allgemein" -> "Hardware Tastatur": Deaktivieren von "."-Shortcut

## 4. Überprüfung des Ladestands

Drücken Sie  $\lceil \frac{m}{n} \rceil + \lceil \frac{m}{n} \rceil$  gleichzeitig, um den Akkuladestand anhand der Blinkzeichen von Anzeige 4 zu ermitteln.

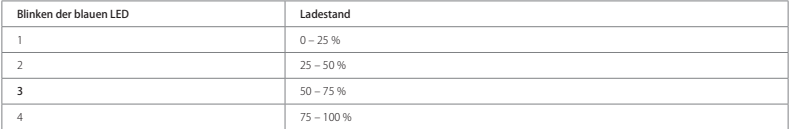

3)

## 5. Aufladen der Tastatur

Bei niedrigem Batteriestand blinkt die Anzeige blau. Wenn alle Anzeigen ausgeschaltet sind, bedeutet dies, dass die Batterie vollständig entladen ist. In beiden Fällen sollte die Tastatur wieder aufgeladen werden. Die erforderliche Ladespannung beträgt 5V mit einem Strom unter 250mA. Ein Stromkontrollchip ist im Inneren der Tastatur für den Überstromschutz verbaut. Sie können die Tastatur mit einem gewöhnlichen Telefonladegerät aufladen oder an den USB-Port eines Computers anschließen, der eine Spannung von 5V ausgibt. Die Tastatur ist in ca. 3-4 Stunden vollständig aufgeladen. Die Anzeigeleuchte erlischt, wenn der Akku voll ist.

#### Bitte beachten

Während des Ladens kann die Tastatur regulär verwendet werden.

#### 6. Ruhemodus

Die Tastatur geht nach 30 Minuten Inaktivität in den Ruhemodus über. Sie können die Tastatur mit einem Druck auf eine beliebige Taste aufwecken. Im Ruhemodus wird die Bluetooth-Verbindung getrennt. Nach Druck auf eine beliebige Taste zum Aufwecken wird die Verbindung automatisch wiederhergestellt.

### 7. Technische Spezifikationen

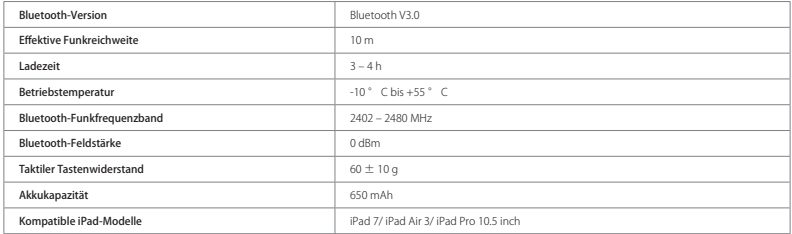

## 8. Lieferumfang

1 x KB02012

- 1 x Micro-USB-B-Ladekabel
- 1 x Bedienungsanleitung

### 9. Probleme und Lösungen

Wenn das iPad weiterhin die Rückmeldung einer nicht erfolgreichen Verbindung ausgibt, stellen Sie bitte sicher, dass die Inateck-Tastatur KB02012 aufgeladen, eingeschaltet und in Funkreichweite ist. Folgen Sie dann noch einmal den Schritten wie folgt:

- a. Löschen Sie alle Einträge auf dem iPad, die auf "Inateck KB02012" verweisen.
- b. Deaktivieren Sie das Bluetooth am iPad.
- c. Wiederholen Sie die Schritte aus dem Kapitel ʻKopplung mit dem iPad' zwecks Neukopplung.

# Contact Information

#### USA

Tel.: +1 909-698-7018 Phone hours: Weekdays 9 AM to 5 PM (EST) Email: support@inateck.com Web: www.inateck.com

Addr.: Inateck Technology Inc, 8949 East 9th St., STE. 130, Rancho Cucamonga, CA 91730

#### Germany

Tel.: +49 341-51998410 Fax.: +49 34151998413 Phone hours: Weekdays 9 AM-5 PM (CET) Email: support@inateck.com Web: http://www.inateck.com/de/ Addr.: F&M Technology GmbH, Fraunhoferstraße 7, 04178 Leipzig

#### Japan

Email: support@inateck.com Web: www.inateck.com/jp/ Addr.: Inateck 株式会社 〒 547-0014 大阪府大阪市平野区長吉川辺 3 丁目 10 番 11 号

#### Company of License Holder

F&M Technology GmbH Fraunhoferstraße 7, 04178 Leipzig Tel.: +49 341-51998410

#### Manufacturer Information

ShenZhen LiCheng Technology Co., Ltd. Add: Xinghe World Phase I, Bantian Street, Longgang District, Shenzhen, Guangdong, China Tel: +86 755-23484029

#### Made in China

Das Gerät verfügt über einen Funkfrequenzbereich von 2,4 GHz +/- 120 Hz Das Gerät entspricht den Harmonisierungsbestimmungen der EU gemäß der Richtlinie 2014/53/EU Testberichte und Konformitätserklärung können unter folgendem Link eingesehen werden: https://www.inateck.com/de/inateck-KB02012-black.html